## **Using Variables**

#### *APPLICATION - DOUBLE YOUR AGE*

1. Create the following interface. Name and adjust the objects accordingly.

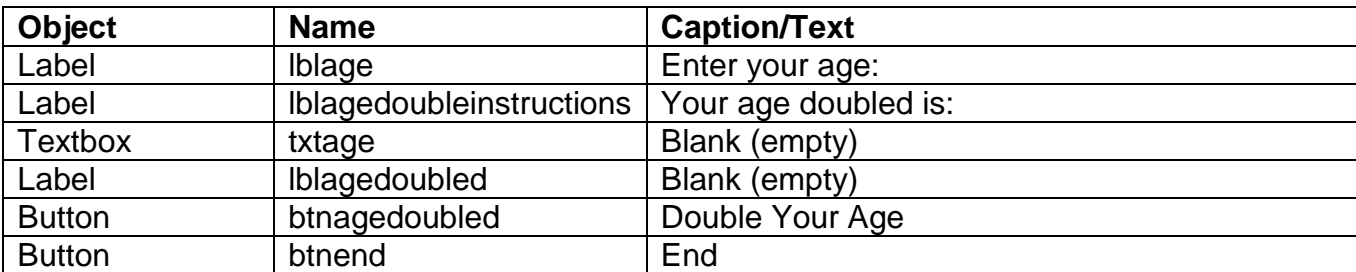

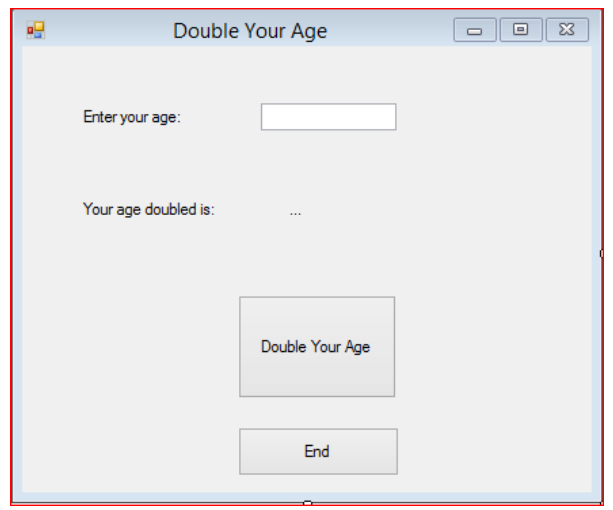

2. Double-click on the Double Your Age button and enter the following code inside the button procedure.

```
 Private Sub btnagedoubled_Click(ByVal sender As System.Object, ByVal e As
System.EventArgs) Handles btnagedoubled.Click
```

```
 Dim intage As Integer
       Dim intagedoubled As Integer
 intage = txtage.Text 'obtains user's age
 intagedoubled = intage * 2 'doubles user's age
       lblagedoubled.Text = intagedoubled 'displays user's age doubled in the label
```
End Sub

Double-click on the End button and enter the following code inside the button procedure.

```
Private Sub btnend_Click(ByVal sender As System.Object, ByVal e As System.EventArgs) Handles
btnend.Click
      End 'ends program'
    End Sub
```
This is what the interface should look like after a user types in *16* for age.

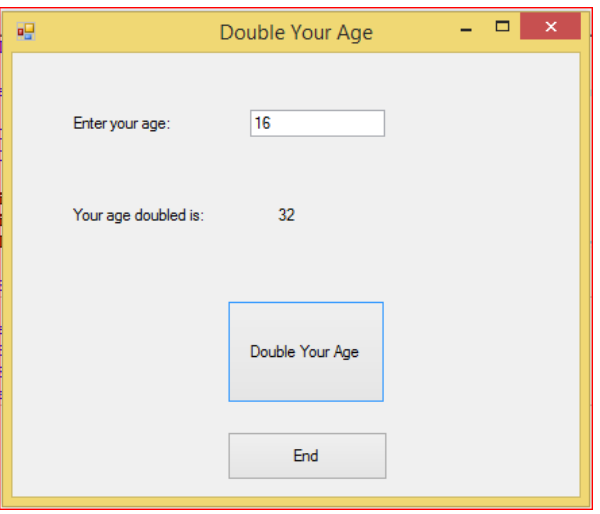

3. Run your program and check for any errors.

#### **Save the program as: agedoubled\_yourlastname**

### *APPLICATION 2 – CALCULATE YOUR AVERAGE*

1. Create the following interface. Name and adjust the objects accordingly.

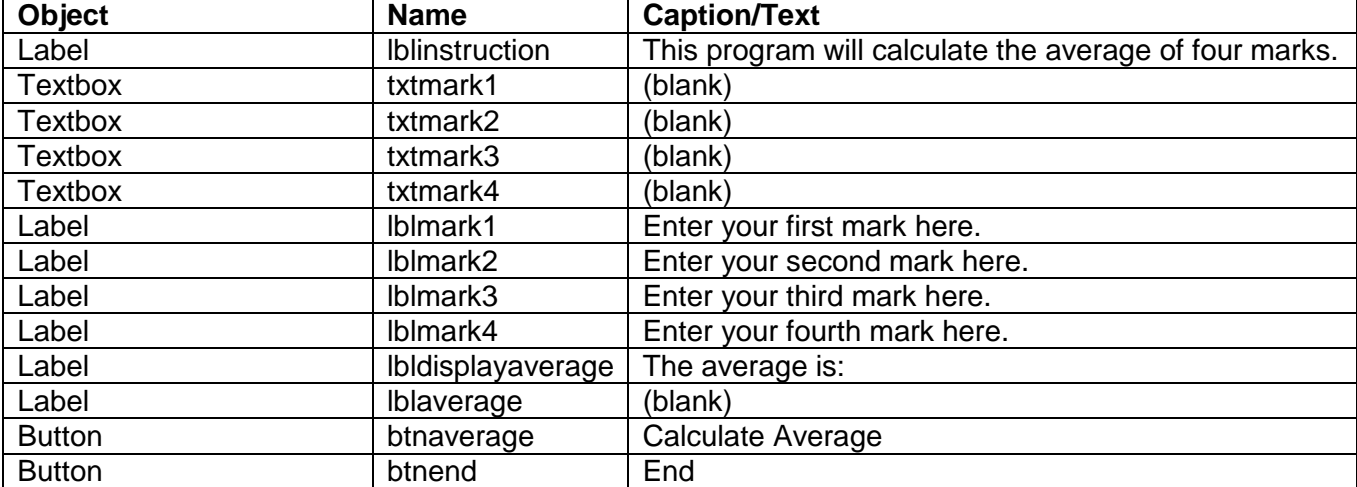

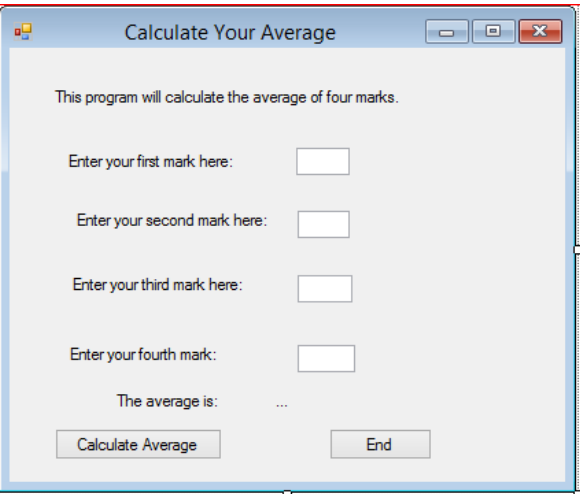

2. Enter the following code in the *btncalculateaverage\_Click()* procedure:

Private Sub btncalculateaverage\_Click(ByVal sender As System.Object, ByVal e As System.EventArgs) Handles btncalculateaverage.Click

```
 Dim dblmark1 As Double, dblmark2 As Double, dblmark3 As Double, dblmark4 As Double
     Dim dblaverage As Double
     dblmark1 = txtmark1.Text
     dblmark2 = txtmark2.Text
     dblmark3 = txtmark3.Text
     dblmark4 = txtmark4.Text
    dblaverage = (dblmark1 + dblmark2 + dblmark3 + dblmark4) / 4 lblaverage.text = dblaverage
 End Sub
```
3. Enter the code into the *End* button so that the program will end when this button is clicked.

```
Private Sub btnend_Click(ByVal sender As System.Object, ByVal e As System.EventArgs) Handles
btnend.Click
       End
End Sub
```
4. Comment the lines of code above. You do not need to comment EVERY textbox, since they each do similar things. To comment, use the apostrophe (') before each comment so it does not affect the code.

5. The interface should look like this when the user types in values:

# Assignment Floyd

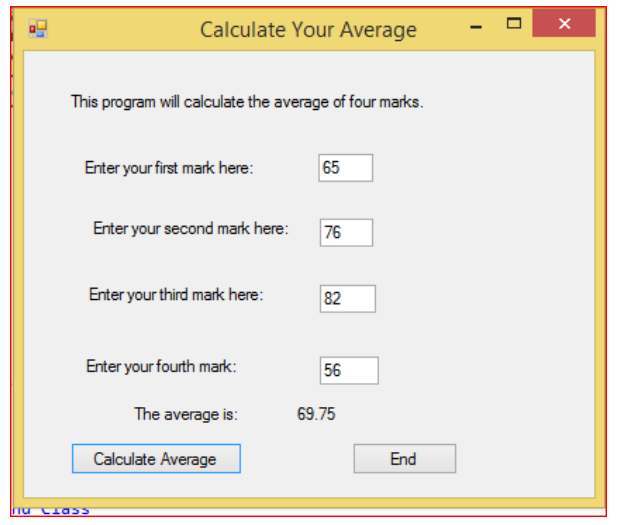

Save the project as: **average\_yourlastname**